# **MANUAL**

## **Elma FlexScope 700**

Ean: 5706445640058 700-1 5706445640003 700-2 5706445640454 700 dual kamera 5706445640188 700 Pipesystem

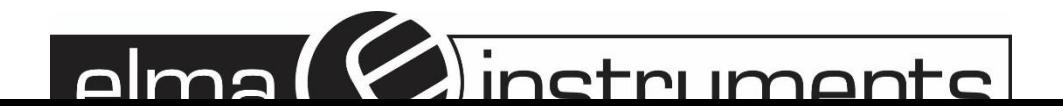

## **Sikkerhedsinstruktioner**

#### **Advarsel**

Forsøg aldrig at modificere eller adskille inspektionskameraet. Anvend ikke inspektionskameraet i omgivelser med eksplosionsfare.

## **Forsigtig!**

- Opbevares utilgængeligt for børn.
- Se ikke direkte ind i objektivlinsen for enden af kablet, da dette kan føre til alvorlige øjenskader.
- Undgå at bøje, vride eller strække kablet med magt.
- Kraftige slag kan knuse objektivets glaslinse for enden af kablet.
- Anvend eller opbevar ikke instrumentet ved temperaturer over 600C eller under -200C.
- Anvend ikke instrumentet i direkte sollys.
- Opbevares tørt og i tilstrækkeligt ventilerede omgivelser.
- Beskyt instrumentet mod olie, benzin syre og alkaliske opløsninger samt disses dampe.
- Fjern ikke SD-kortet, mens der gemmes data. Dette kan føre til tab af data og ødelæggelse af kortet.

## **Beskrivelse**

**Elma FlexScope 700** Inspektionskameraet er et kompakt håndholdt instrument, der muliggør inspektion af vanskeligt tilgængelige steder, som ikke er synlige for det blotte øje.

Inspektionskameraet leveres i en kraftig opbevaringskuffert, der indeholder: Videoenhed, Probe, universaloplader, 3 spejle (70°, 90° og 110°) samt magnet. Videoenheden med 3,5" vidvinkel TFT LCD-skærm kan gemme og gengive foto- og video optagelser. Optagelserne kan også vises direkte på en ekstern TV-monitor, eller overføres til en PC og gemmes for senere visning. Videoenheden er forsynet med et genopladeligt Li-polymer batteri, der kan oplades med den medleverede universaloplader.

Den 1m lange inspektionsprobe er forsynet med kraftigt LED-lys og et objektiv med en ydre diameter på blot 5,5 mm. Inspektionskabler kan leveres i andre længder på forespørgsel. Ønskes dette spørg da **Elma Instruments A/S**.

Se under afsnittet **reservedele og tilbehør** eller tjek på [www.elma.dk](http://www.elma.dk/) .

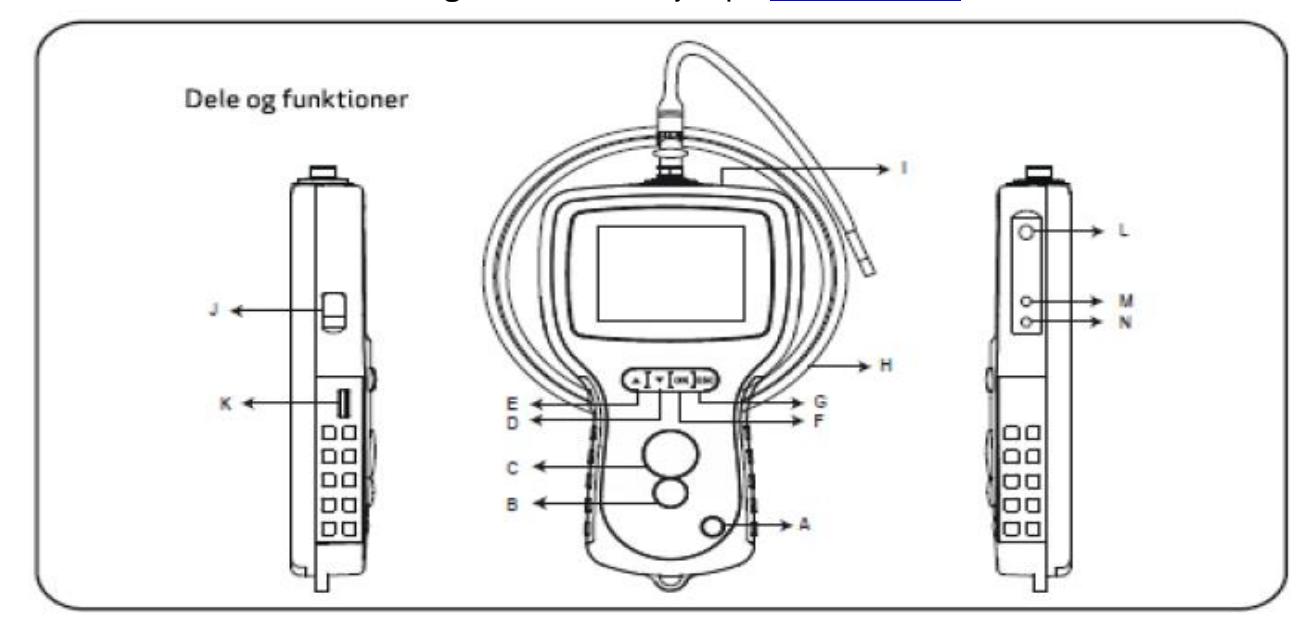

- A. Tænd/Sluk
- B. Optag
- C. Foto
- D. Pil ned
- E. Pil op
- F. OK
- G. Escape

H. Probe I. Videoenhed J. USB-stik K. Lysstyrke L. SD-kortholder M. TV-udgang N. DC-indgang

#### **Inspektionskameraet leveres med følgende tilbehør:**

- USB-kabel til forbindelse med PC for enkel dataoverførsel og vedligeholdelse.
- AV-kabel til forbindelse med en TV-monitor.
- Universaloplader
- 1GB SD-kort til opbevaring af billed- og videooptagelser. Se næste afsnit "**forberedelse før brug**" for instruktion i isætning af SD-kort.

## **Forberedelse før brug**

Inden inspektionskameraet tages i brug første gang er det vigtigt, at SD-kortet er installeret.

Forbind kablet til videoenheden som vist på **figur 2** og skru stikket fast.

Hold Tænd/Sluk knappen inde i 3-5 sekunder for at tænde videoenheden. Startbilledet vises kortvarigt, hvorefter statusskærmen vises i 5 sekunder (**figur 3**).

Statusskærmen viser SD-kortets kapacitet og batteriets lade tilstand. Hvis inspektions-kameraet ikke har været i brug i længere tid og skærmen ikke tænder, er batteriet sandsynligvis afladet. Oplad batteriet med universalopladeren.

I kamera-tilstand vises et "live" billede på LCD-skærmen.

Det anbefales på det kraftigste at opsætningen af kameraet foretages inden ibrugtagning.

Indekseringen af billed- og videooptagelser er baseret på dato og tid. Valg af andre parametre før brug, kan lette anvendelsen af kameraet i fremtiden.

Hold Tænd/Sluk knappen inde i 3-5 sekunder for at slukke videoenheden.

Sidevisningsadapteren er ideel til inspektion af rør/vægge. Skru den forkromede spids af kablet og monter sidevisningsadapteren i stedet for.

## **Menu indstillinger**

Tænd enheden. Kontroller, at den er i kamera-tilstand (LCD-skærmen viser et "live" billede) Tryk på **OK** tasten for at få adgang til menuerne og brug PIL OP og PIL NED tasterne til at vælge undermenu. Bekræft med **OK**.

#### *Undermenuer:*

Slet alt Video output Indstilling af dato og tid Sprog Videoformat Autosluk

#### **Slet alt**

Denne funktion bør anvendes med forsigtighed, da alle informationer slettes fra SD-kortet! Naviger til **SLET ALT** i menuen og vælg med **OK**. Vælg JA eller NEJ med PIL OP og PIL NED tasterne og bekræft med **OK**.

#### **Video output**

Med denne funktion kan foto- eller videooptagelser vises på en ekstern monitor eller en projektor. Kontroller, at videoformatet er indstillet til det korrekte TV-system (PAL eller NTSC). Se Menu indstillinger.

Forbind AV-kablet til TV-udgangen på videoenheden og til den eksterne monitor eller projektor. Tryk på **OK** tasten for at få adgang til menuerne, vælg **VIDEO OUTPUT** og tryk **OK**. Skærmen på videoenheden bliver sort og displayet vises på den eksterne enhed. Funktionen annulleres med samme funktion.

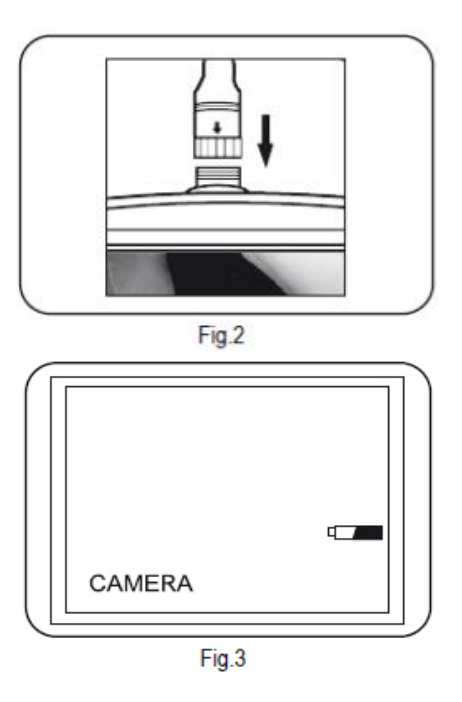

**TIME SETUP** 

2000/01/101

**DISPLAY OFF** 

LANGUAGE

**ENGLISH FRENCH** 

 $10:22:22$ 

#### **Indstilling af dato og tid**

Vælg år/måned/dag eller timer/minutter/sekunder med PIL OP og PIL NED tasterne. Tryk **OPTAG** taste for at forøge værdi eller **FOTO** tasten for at reducere værdi. Dato og tid kan vises i displayet i kamera-tilstand. Brug **FOTO** eller **OPTAG** tasten til at slå funktionen til og fra.

Tryk **OK** tasten for at bekræfte valg og forlade menuen.

## **Sprog**

Naviger til **SPROG** i menuen og vælg med **OK**. Vælg det ønskede sprog med PIL OP og PIL NED tasterne og bekræft med **OK**.

#### **Videoformat**

Naviger til **VIDEOFORMAT** i menuen og vælg med **OK**. Vælg det ønskede videoformat (NTSC eller PAL) med PIL OP og PIL NED tasterne og bekræft med **OK**.

#### **Autosluk**

Naviger til AUTOSLUK i menuen og vælg med OK. Vælg den ønskede værdi (5, 10, 15, 30 minutter eller fra) med PIL OP og PIL NED tasterne og bekræft med **OK**.

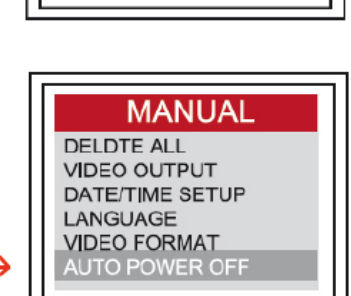

**MANUAL** 

**DELDTE ALL** 

LANGUAGE **VIDEO FORMAT** 

**DELDTE ALL** 

**VIDEO OUTPUT** DATE/TIME SETUP

**VIDEO FORMAT** AUTO POWER OFF

**VIDEO OUTPUT** 

AUTO POWER OFF

**MANUAL** 

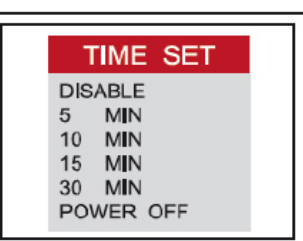

#### **Digital zoom**

I kamera-tilstand kan billedet forstørres ved tryk på **ESC**. Vend tilbage til normalt billede med et ekstra tryk på **ESC**.

## **Optagefunktioner**

#### *Foto*

Tryk på FOTO tasten i kamera-tilstand for at tage et billede. Billedet gemmes på SD-kortet i jpgformat med et løbenummer som filnavn. For eksempel: IMG00001.jpg

Ved tryk på FOTO taste under optagelse og afspilning af en video kan skærmbilledet gemmes.

#### **Optagelse**

Tryk på OPTAG tasten i kamera-tilstand for at optage en video. Ikonet for videooptagelse vises i øverste højre hjørne.

Tryk på OPTAG tasten igen for at standse optagelsen. Ikonet for videooptagelse forsvinder og enheden vender tilbage til kamera-tilstand.

Videooptagelsen gemmes på SD-kortet i avi-format med et løbenummer som filnavn. For eksempel: IMG00002.avi.

## **Gengivelse**

Tryk på PIL OP og PIL NED tasterne i kamera-tilstand for at vise den sidste eller første foto- eller videooptagelse. Tryk på PIL OP og PIL NED tasterne, for at navigere til den ønskede optagelse.

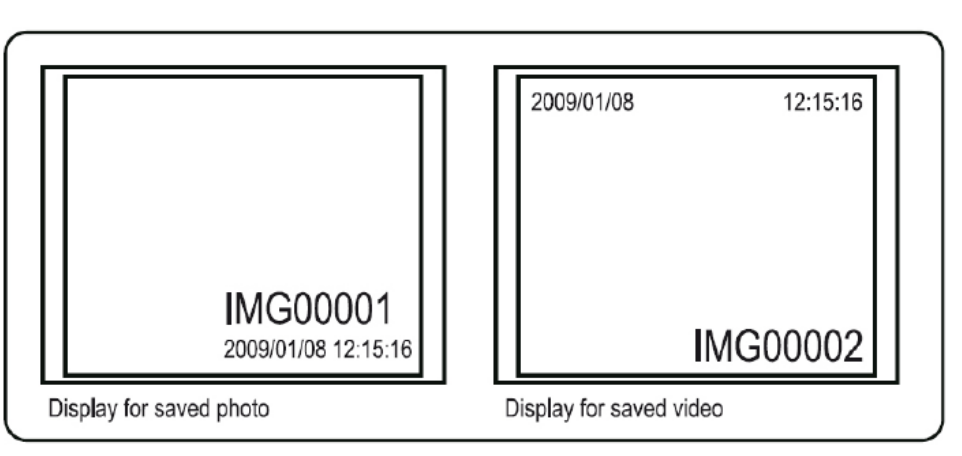

Tryk **OPTAG** for at afspille en videooptagelse og **OPTAG** igen for at standse afspilningen.

Tryk **ESC** for at vende tilbage til gengivelses-tilstand.

Tryk **OK** for at slette billedet, der vises på skærmen. Tryk OK for at slette en videooptagelse, når videoenheden ikke er i gengivelses-tilstand. Vælg JA eller NEJ med PIL OP og PIL NED tasterne og bekræft med **OK**.

Overførsel af billed- og videooptagelser til **PC Systemkrav:** MS WindowsTM 2000 eller senere.

Tænd videoenheden og forbind til PC med det medleverede USB-kabel. Find drevet med SD-kort filerne. Det burde se nogenlunde således ud:

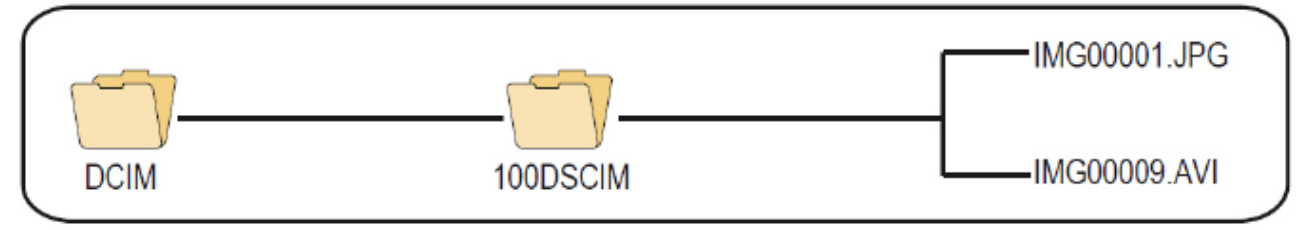

Filerne kan herefter overføres og vises på Pc'en. Hvis WindowsTM media player er installeret på Pc'en, er det ikke nødvendigt at installere yderligere software for at vise billed- og videooptagelserne.

## **Fejlsøgning**

Intet billede på LCD-skærmen, når enheden tændes. Batteriet er fladt. Oplad batteriet med den medfølgende universaladapter eller anvend enheden med opladeren tilsluttet.

Intet billede på LCD-skærmen, kun tekst. Kontroller, at kablet er korrekt tilsluttet videoenheden.

Umuligt at gemme billeder og videooptagelser. SD-kortet mangler, er fyldt, defekt eller forkert monteret. Kontroller at SD-kortet er monteret korrekt, ikke er fyldt eller defekt (prøv om det virker med andre enheder).

#### *Genstart*

Hvis skærmen fryser eller går i sort, kan enheden genstartes ved at indsætte en nål i hullet på bagsiden af hovedenheden. Systemet vil genstarte automatisk.

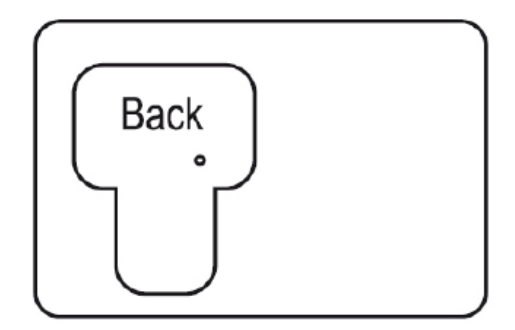

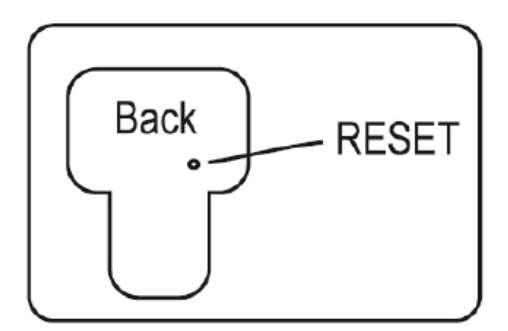

digital

## **Tekniske data**

#### *Probe og lyskilde*

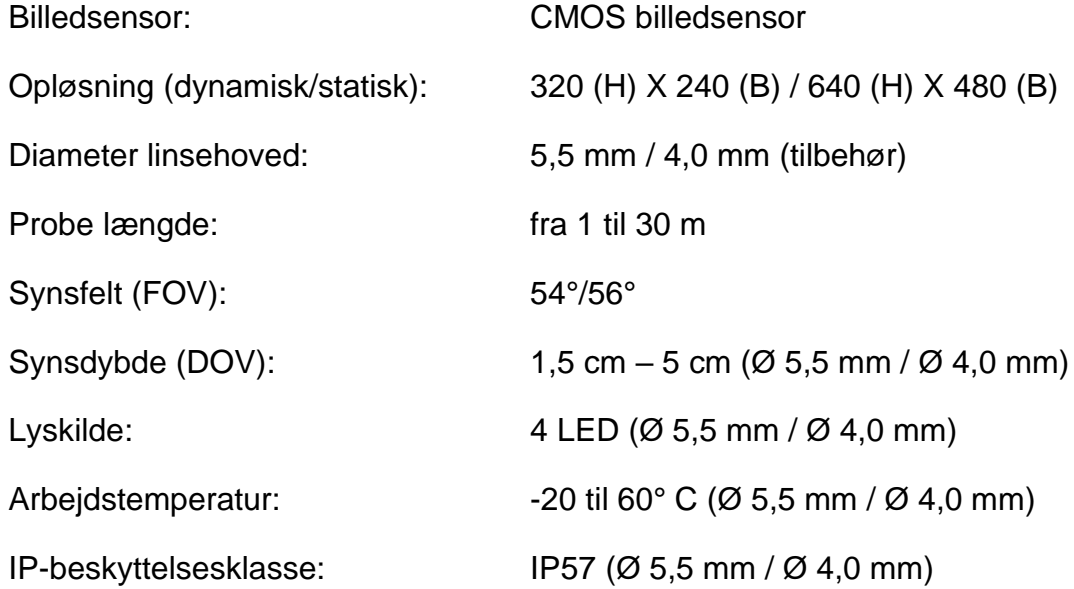

#### *Videoenhed*

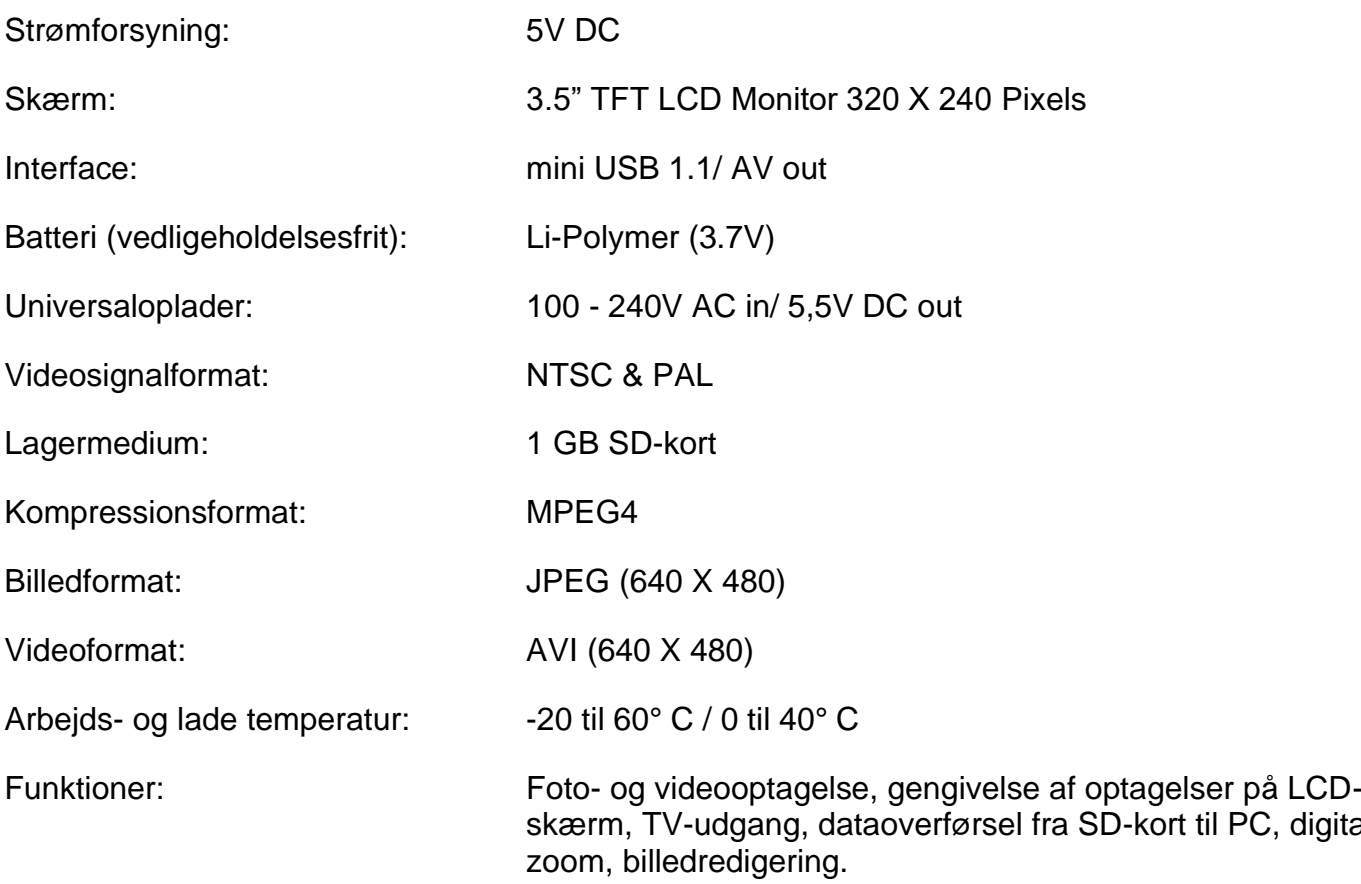

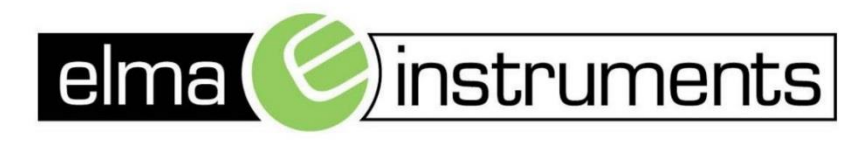

Elma Instruments A/S Ryttermarken 2 DK-3520 Farum T: +45 7022 1000  $F: +4570221001$ info@elma.dk www.elma.dk

Elma Instruments AS Garver Ytteborgsvei 83 N-0977 Oslo T: +47 22 10 42 70 F: +47 22 21 62 00 firma@elma-instruments.no www.elma-instruments.no

Elma Instruments AB Pepparvägen 27 S-123 56 Farsta  $T: +46(0)8-4475770$  $F: +46(0)8-4475779$ info@elma-instruments.se www.elma-instruments.se